# Prentice Centre **Bulletin**

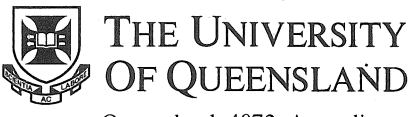

Queensland 4072 Australia

#### INIT Teakie<br>Durntee C Prentice Centre

For enquiries or mailing list amendments, contact:

> Client Service Counter Room 207, Ground floor Prentice Building Telephone (07) 365 4400 Facsimile (07) 365 4477 Email help@cc.uq.edu.au

#### **NUMBER 52** FEBRUARY 1995

## Audiovisual Workshop for Lecturers

**To** enable Academic Staff to become proficient at operating Audiovisual Equipment in the University of Queensland Lecture Theatres, Prentice is conducting hands-on training in Prentice Building Room 216 on Monday 13 and Tuesday 14 February 1995.

> Morning Sessions:  $9.00 \text{ am} - 11.00 \text{ am}$ Afternoon Sessions:  $2.00 \text{ pm} - 4.00 \text{ pm}$

Audiovisual Equipment to be demonstrated at each session will be:

- 1. The Public Address Amplifier
- 2. Radio Microphones
- 3. The New Generation Kodak EKTAPRO 5000 35 mm Slide Projector
- 4. The 3M Model 908 Overhead Projector
- 5. Sony Data Projector
- 6. The Operation of the Central Video Replay System
- 7. The ElKI Single Lens Video Projector

8. Operation of the Lecturn AV Equipment and Lighting Controls

Bookings are not necessary - just come to any session. For further Information, contact Col Gilmour, ext 54032. *All welcome'* 

### Student Resource Kits Shift to New Host

From 1 February 1995, all student Network Resource Kits will shift from the current host dingo, to a new host called student.uq.edu.au.

Each student account on *dingo* will be created on *student.uq.edu.au* with the same username and password. Mail and files for each account will also be transferred. Staff (including visiting staff) and external accounts will be unaffected.

The new email address for student accounts is *username*@student.uq.edu.au. Aliases will be maintained, and the current email address will still work for the remainder of 1995. From 1996, the old address will not work.

One consequence of the address change may be that it is no longer possible to automatically unsubscribe from listserv/majordomo mailing lists, subscribed to with your old address. We suggest you unsubsubscribe to all of your mailing lists on 31 January, and resubscribe on 1 February, otherwise you will have to write to the list administrator and request resubscription under your new address.

Students who use *dingo* as a pop server (eg, for Eudora email) will need to reconfigure their pop to use the new server and new email address.

Client Service will be happy to assist anyone with difficulties or queries (3654400 or email help).

## UQnet Availability fairly consistent

UQnet's Availability has  $100$ <sub>98</sub> been fairly consistent at around 98%, as illustrated  $\frac{2}{3}$   $\frac{5}{94}$ in the graph.  $\frac{2}{3}$   $\frac{92}{2}$ 

The dip in availability  $\frac{2}{3}$  90 early in December was  $\frac{8}{5}$  as due to the successful early  $\frac{2}{5}$  as due to the successful early  $\frac{8}{5}$   $\frac{86}{84}$ morning cutover of new  $\frac{84}{82}$ packet-routing equipment.  $82 \atop 80$ OTAC was not available  $3 - 4$  December because  $\frac{2}{3}$ of an airconditioning fault.

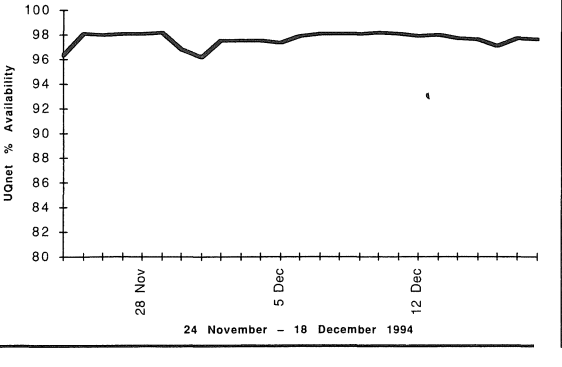

### Students must Revalidate Accounts

All student accounts (Dial-in Access and Resource Kits) must be revalidated at the beginning of this semester.

To revalidate your account, come to the Client Service counter at the Prentice Centre and present your 1995 UQ student card. You will be required to sign a new set of terms and conditions relating to the use of your account. It is no longer necessary to obtain authorisation from your Head of Department. Students will maintain their account throughout their student life at this University.

Your username will remain the same, unless you have a Dial-in Access username beginning with "s" which was obtained prior to October 1993. These students will be allocated a new usemame.

Accounts not revalidated by 10 March 1995 will be disabled. If they are still not revalidated by '7 April 1995, these accounts and their associated mail and files will be deleted.

### More Modems provide Easier Access

Dial-in Service clients will now find less congestion and easier access because Prentice has' installed a new modem bank with 31 modems, taking the total to 74.

To connect to the new bank, clients must dial this number:

## 8703227

The logon procedure for the new modem bank is the same as for the existing modem banks. (365 4900, 365 4916, 365 4055). Clients should still dial these numbers to access the other modem banks.

The new modem bank is based on General Datacomm modems, which handle speeds from 300 to 14400 bps.

For enquiries, contact Tony Madsen on email A.Madsen@cc.uq.oz.au or ext 54234.

Prentice Centre - Information Technology Support

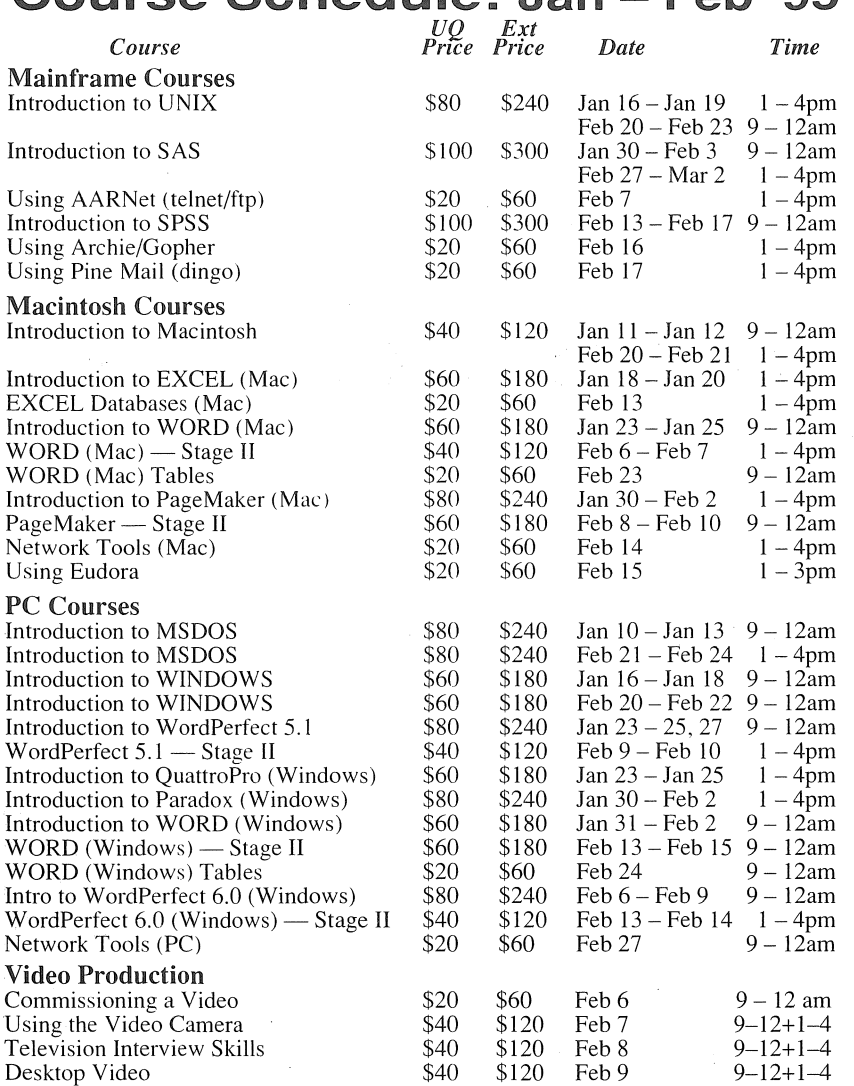

#### Bookings and Payment

To enrol in any course, telephone 365 4400, email help@cc.uq.edu.au or come to Client Services on Level 2 (ground floor), Prentice Building, from 8.30 am to 4.30 pm.<br>Bookings must be confirmed by payment within 3 days, and prior to start of course. Bookings must be confirmed by payment within 3 days, and prior to start of course.<br>Payment can be made either by Requisition for Interdepartmental Services, or by cash or<br>personal cheque. The UQ Price is only available to

### Modem Incompatibility

We have found that some clients' modems are not completely compatible with the UQ modem bank. These are:

- Netcomm E7 and E7F,
- Banksia 14-4k,
- Avtek CD960,
- Maestro 2400 & latest 14.4k executive,
- Dynalink 14-4k ,
- Spirit 14-4k.

To ensure a trouble free connection we suggest you do the following:

#### Maestro 2400

In the case of the Maestro 2400, include B8 in your initialisation or dial string. For example: ATB8DT3654900

#### Other Modems

For the rest of the modems mentioned, there is an incompatibility in regards to the implementation of V.42 and V.42bis error correction and compression. You need to force the modem to use MNP error correction and compression. The following should be included in your initialisation or dial string: X3\N5%C I Example dial string:

#### ATX3\N5%C1DT3654055

If using an automatic dial script in your communications program, make sure that the "\" and " $\phi$ " characters ar not special characters within that program. An example of this is Peter Tattums Winsock. The "\" character is seen as a carriage return so you need to enclose it in quotes ("").

### Radio Mics Recalled

Prentice is recalling all 203·3 Mhz radio microphones for a factory modification to improve operation.

The modification will be performed free-of-charge. For enquiries, phone 3654033.

### **Computer Based Training available from Prentice**

Now departments can purchase Computer Based Training Packages at greatly reduced rates through a site licence from the Prentice Centre. Staff can learn popular programs such as Corel DRAW, Lotus 1-2-3, and WordPerfect in their own

time and at their own pace, without leaving their desks. Prentice has negotiated a site licence with Webster Publishing for these programs. As well as computer based training, Webster offers training books - products on offer are described below. Prices listed are for staff and students, and these are available through the Technology Shop. Departments interested in purchasing any product

should call Software Licencing on ext 53696 for the special prices.

These packs are computer based training software. All programs from the real program to form the are structured into modules, then basis of the guide. are structured into modules, then broken down into activities. You  $\overline{Bv}$  **Example Books** (BE) can choose which activitiy you wish to learn or revise.

#### Visual QuickStart Guides (VOG)

These are books, ideal for beginners who want to learn from scratch, or for advanced users who need to quickly find out how to

**QuickStart Packs (QSP)** perform unfamiliar tasks. Each These packs are computer based book uses screen shots and images

These self-paced training books provide a range of practicle exercises allowing the reader to experiment with the different concepts of the program. These exercises reinforce the concepts and help strengthen readers' confidence with using the program.

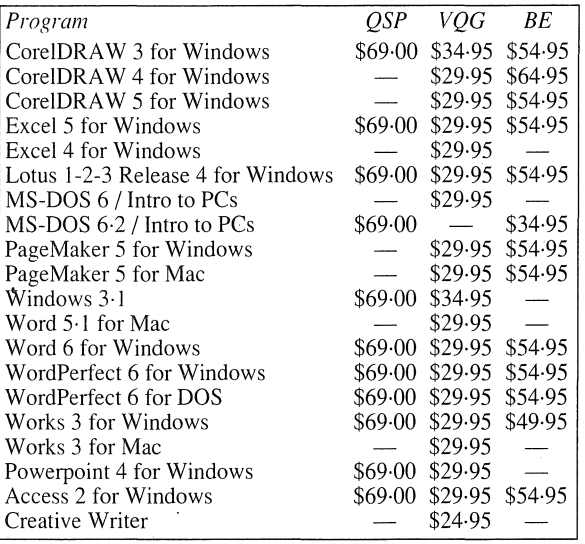